## Register your product and get support at www.philips.com/welcome

DVP3950

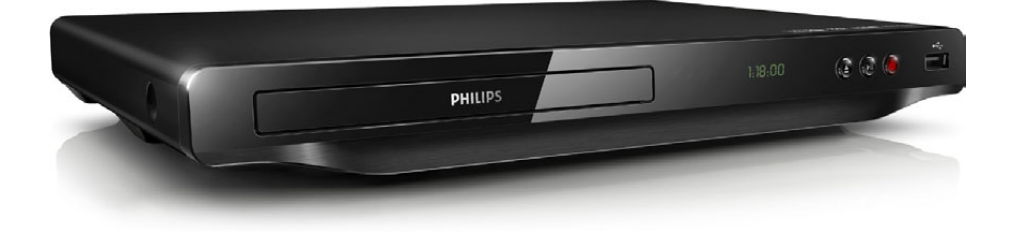

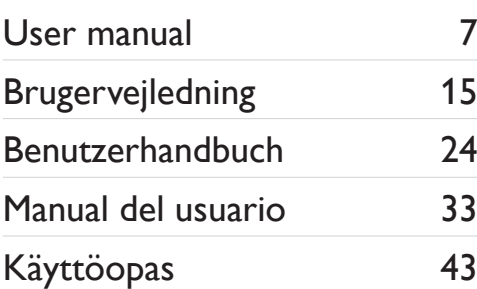

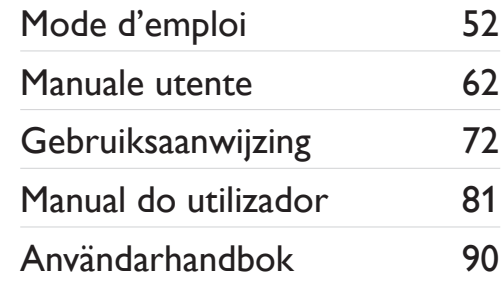

# **PHILIPS**

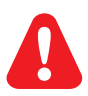

- EN Before you connect this DVD player, read and understand all accompanying instructions.
- DA Før du betjener denne DVD-afspiller, er det vigtigt, at du har læst og forstået alle tilhørende instruktioner.
- DE Lesen Sie bitte die gesamte im Lieferumfang enthaltene Anleitung durch, bevor Sie diesen DVD-Player anschließen.
- ES Antes de conectar el reproductor de DVD, asegúrese de leer y entender todas las instrucciones adjuntas.
- FI Ennen kuin käytät tätä DVD-soitinta, tutustu kaikkiin sen mukana toimitettuihin ohjeisiin.
- Avant de connecter ce lecteur de DVD, assurez-vous d'avoir bien lu et compris l'ensemble des instructions fournies.
- IT Prima di collegare il lettore DVD, leggere attentamente tutte le istruzioni annesse.
- NL Lees alle instructies goed door en zorg dat u deze begrijpt voordat u deze DVD-speler gaat gebruiken.
- PT Antes de ligar este leitor de DVD, leia e compreenda todas as instruções que o acompanham.
- SV Innan du ansluter den här DVD-spelaren bör du läsa och se till att du förstår alla medföljande instruktioner.

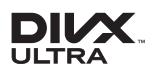

ABOUT DIVX VIDEO: DivX® is a digital video format created by DivX, LLC, a subsidiary of Rovi Corporation. This is an official DivX Certified® device that plays DivX video. Visit divx.com for more information and software tools to convert your files into DivX videos.

ABOUT DIVX VIDEO-ON-DEMAND: This DivX Certified® device must be registered in order to play purchased DivX Video-on-Demand (VOD) movies. To obtain your registration code, locate the DivX VOD section in your device setup menu. Go to vod.divx.com for more information on how to complete your registration.

DivX®, DivX Ultra®, DivX Certified® and associated logos are trademarks of Rovi Corporation or its subsidiaries and are used under license.

DivX Ultra® Certified to play DivX® video with advanced features and premium content.

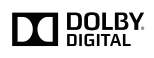

Manufactured under license from Dolby Laboratories. Dolby and the double-D symbol are trademarks of Dolby Laboratories.

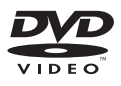

'DVD Video' is a trademark of DVD Format/Logo Licensing Corporation.

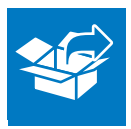

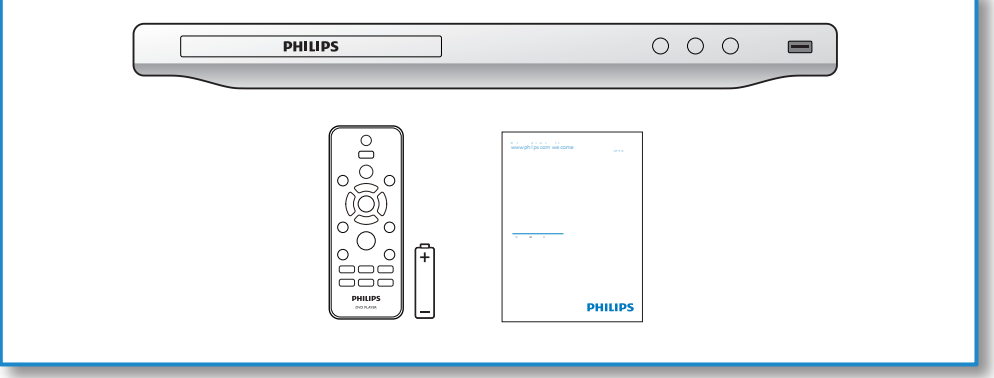

1

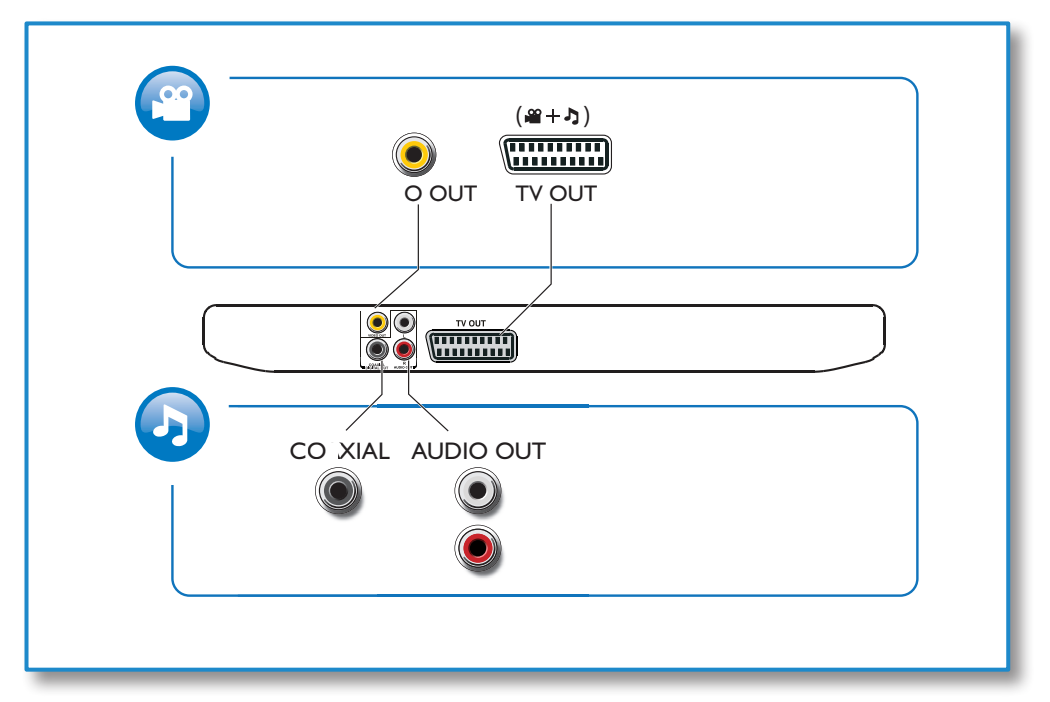

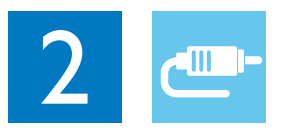

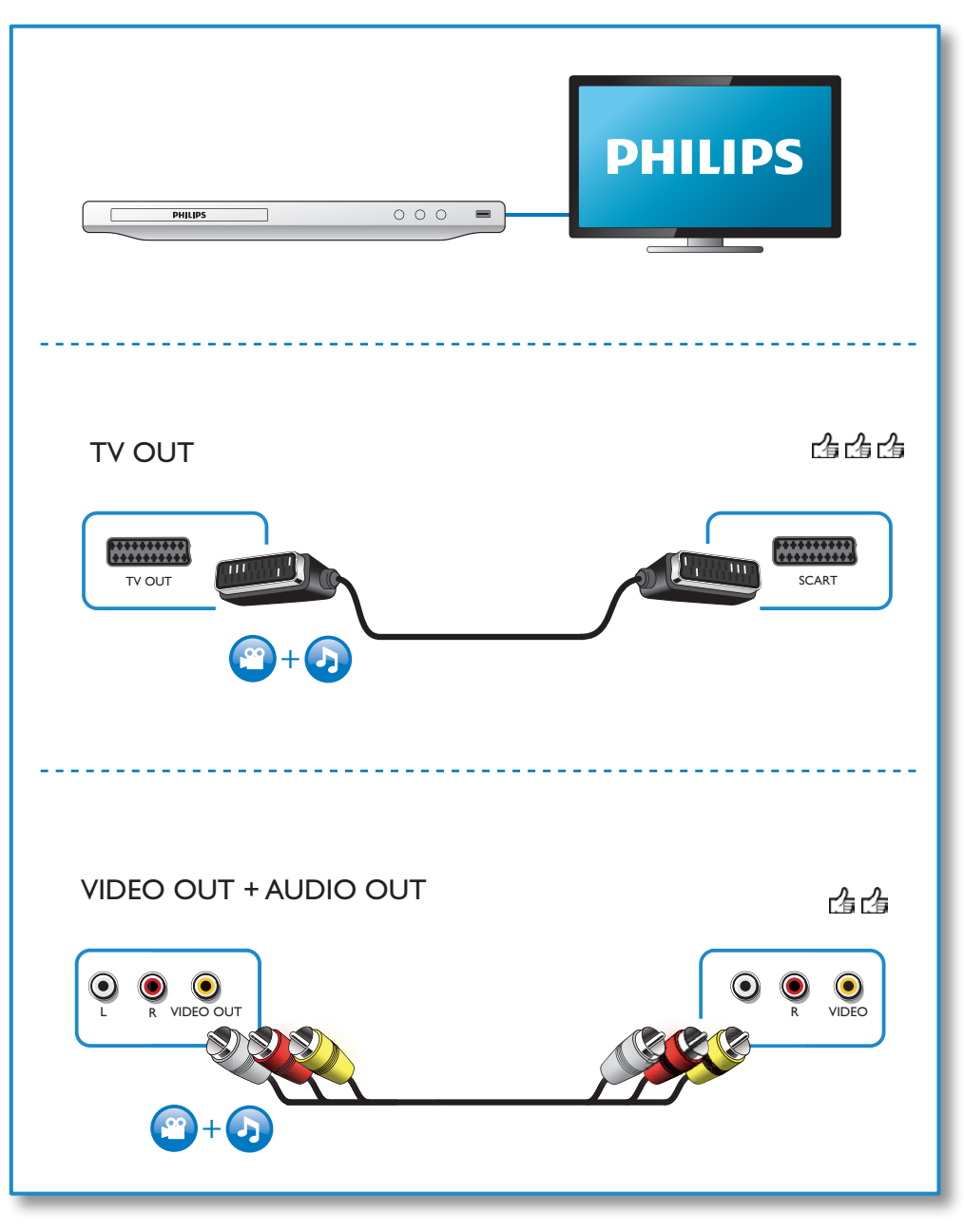

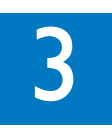

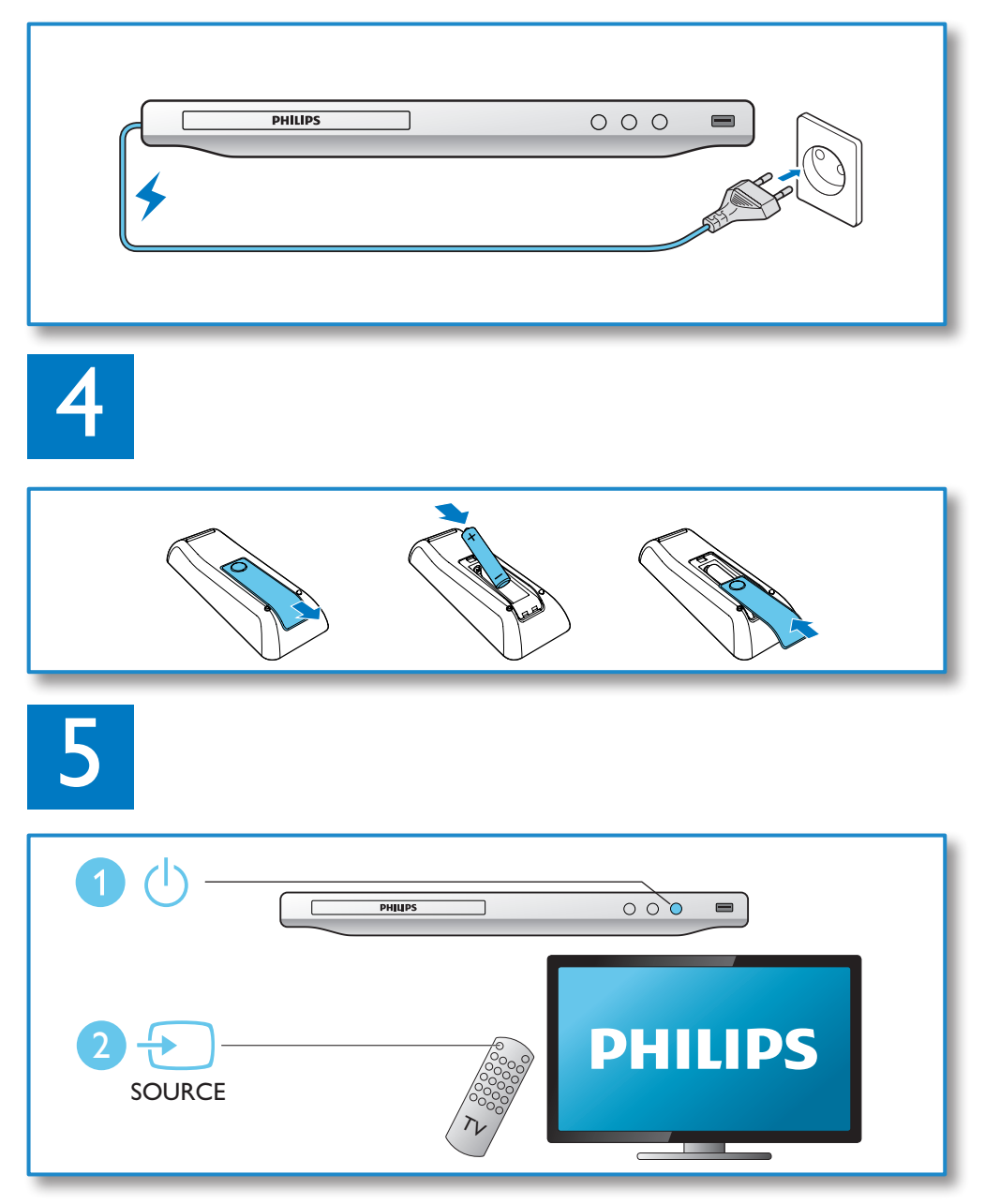

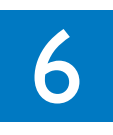

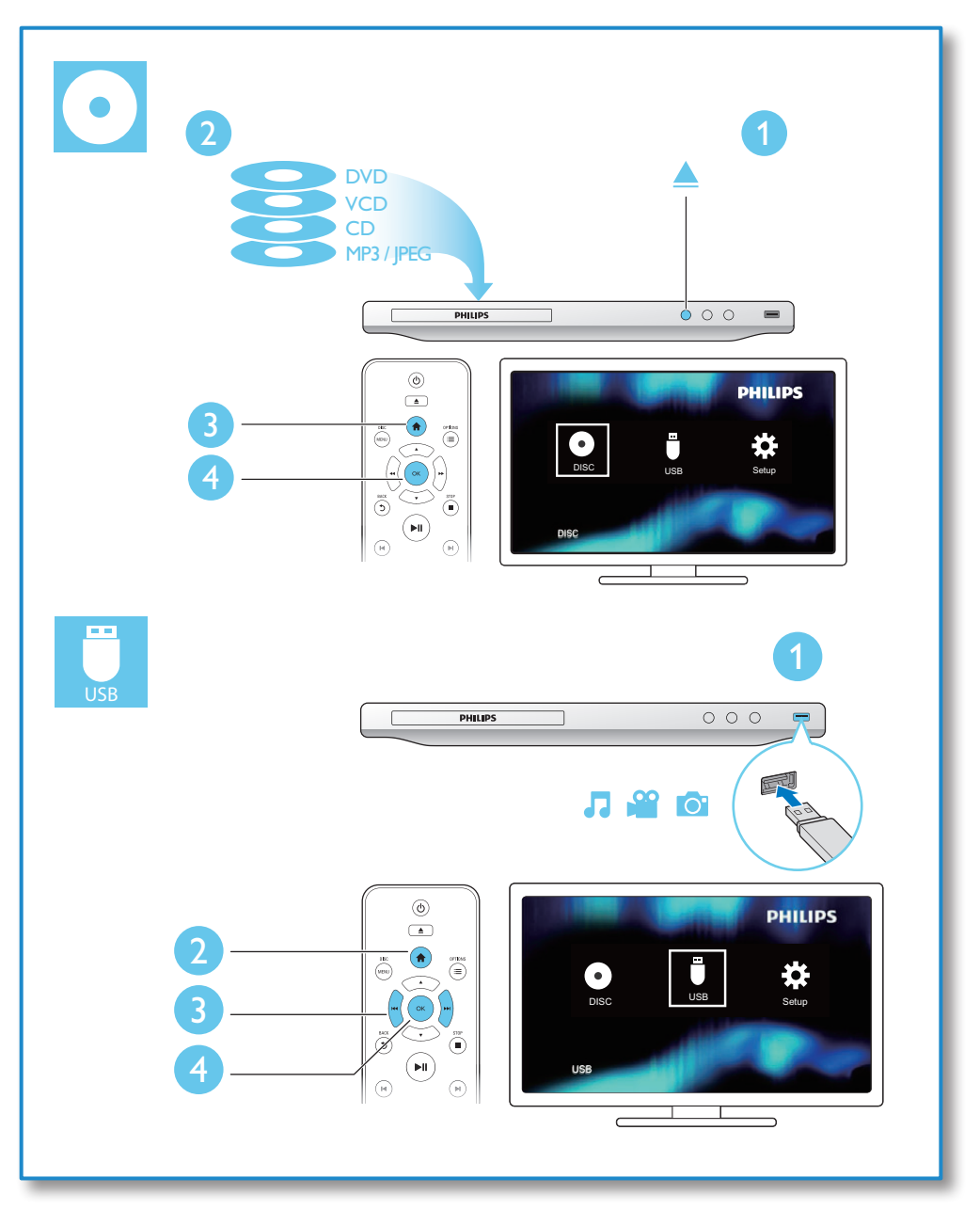

## Innehållsförteckning

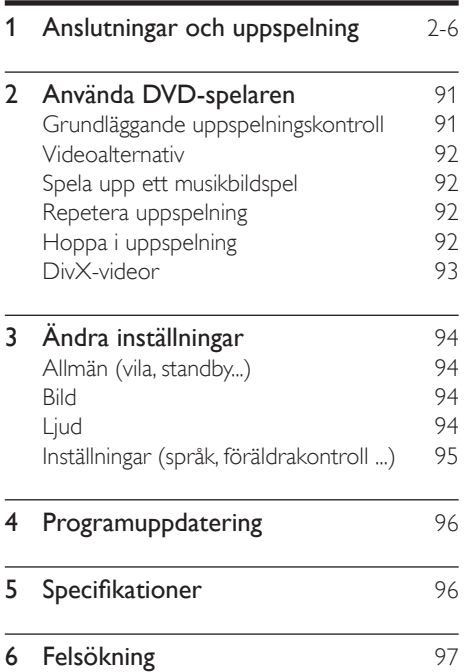

## <span id="page-7-0"></span>2 Använda DVDspelaren

Gratulerar till din nya produkt och välkommen till Philips! Genom att registrera din produkt på www.philips.com/welcome kan du dra nytta av Philips support.

### Grundläggande uppspelningskontroll

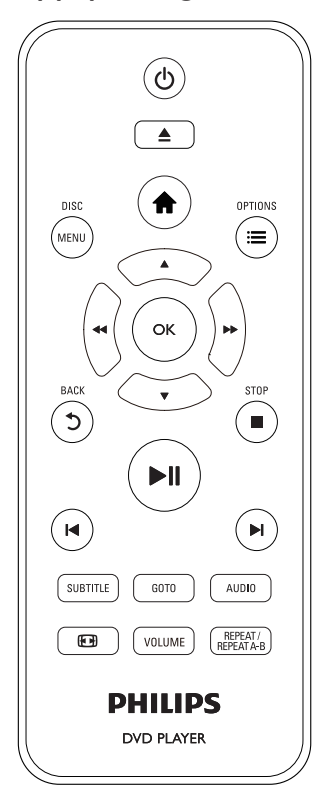

Under uppspelning styr du spelaren genom att trycka på följande knappar.

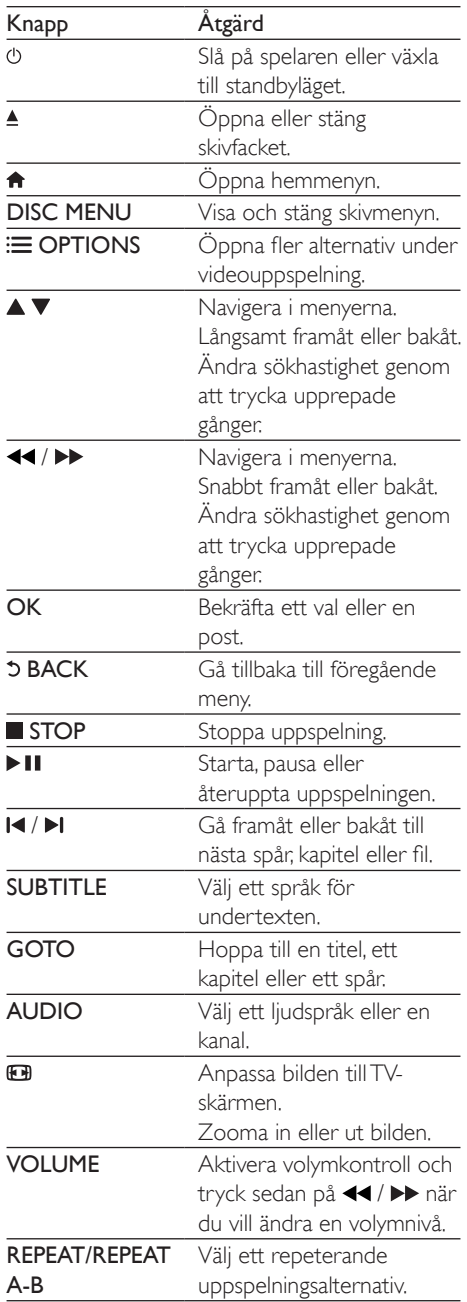

### <span id="page-8-0"></span>Videoalternativ

Under videouppspelning trycker du på : $\equiv$ OPTIONS om du vill komma åt följande inställningar.

- **[Info]:** Visa aktuell uppspelningsinformation.
- [PBC]: Visa eller hoppa över innehållsmenyn för VCD- och SVCD-skivor.
- [Bildförh.]: Välj ett bildvisningsformat som passar TV-skärmen.
- [VOLYM]: Ändra en volymnivå.
- [Vink.]: Välj från vilken kameravinkel en video ska visas.

### Spela upp ett musikbildspel

Spela upp musik och bilder samtidigt och skapa ett musikbildspel.

- 1 Spela upp en musikfil från en skiva eller en ansluten USB-lagringsenhet.
- $2$  Navigera till bildfilerna genom att trycka på  $\blacktriangle$   $\nabla$ .
- $3$  Välj en bild från samma skiva eller USB, och tryck på OK för att starta bildspelet.
- **4** Tryck på  $\blacksquare$  om du vill stoppa bildspelet.<br>**5** Tryck på  $\blacksquare$  igen om du vill stoppa musik
- Tryck på igen om du vill stoppa musiken.

#### Styra bildvisningen

Styr uppspelningen av ett bildspel med hjälp av fiärrkontrollen.

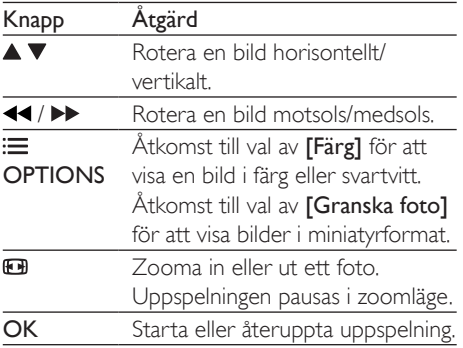

Stoppa en uppspelning.

### Repetera uppspelning

Under uppspelning kan du välja alternativet för upprepad uppspelning genom att trycka på REPEAT/REPEAT A-B flera gånger.

- Upprepa aktuell titel, kapitel eller spår.
- Upprepa allt innehåll på en skiva eller en USB-lagringsenhet.
- Ställ in upprepad uppspelning för ett visst avsnitt.

#### Upprepa uppspelning för ett visst avsnitt

- Tryck på REPEAT/REPEAT A-B upprepade gånger och välj  $\spadesuit$ A som startpunkt.
- 2 Tryck på REPEAT/REPEAT A-B igen och välj **SAB** som slutpunkt.
	- » Upprepad uppspelning av det markerade avsnittet startas.
- 3 Avbryt upprepad uppspelning genom att trycka på REPEAT/REPEAT A-B tills [Av] visas.

Kommentar

• Upprepad uppspelning av det markerade avsnittet är endast möjlig inom en titel eller ett spår.

### Hoppa i uppspelning

Du kan hoppa till ett visst kapitel, spår eller titel i uppspelningen.

- 1 Tryck på GOTO under uppspelning. » Ett inmatningsfält visas och "0" blinkar.
- **2** Tryck på  $\blacktriangle \blacktriangledown$  och välj en siffra som nummer för titel, kapitel eller spår.
- $3$  När en siffra har valts kan du trycka på / och ändra en sifferplats.
- <span id="page-9-0"></span>4 Om det behövs repeterar du steg 2 och 3 och avslutar inmatning av nummer för titel, kapitel eller spår.
- 5 Tryck på OK.
	- » Uppspelningen hoppar till titeln, kapitlet eller spåret du angav.

## DivX-videor

Du kan spela upp DivX-videor från en skiva eller en USB-lagringsenhet.

#### VOD-kod för DivX

- Innan du köper DivX-videor och spelar upp dem på den här spelaren går du till vod. divx.com och registrerar spelaren med hjälp av DivX VOD-koden.
- Visa Div $X$ VOD-koden: tryck på  $\bigoplus$  och välj [Konfiguration] > [Allmänt] > [DivX(R) VOD-kod].

#### DivX-textning

- Tryck på **SUBTITLE** för att välja språk.
- Om problem med textning uppstår kan du ändra teckenuppsättningen som stöder DivX-textning. Välja en teckenuppsättning: tryck på  $\bigtriangleup$  och välj [Konfiguration] > [Inställningar] > [DivX textning].

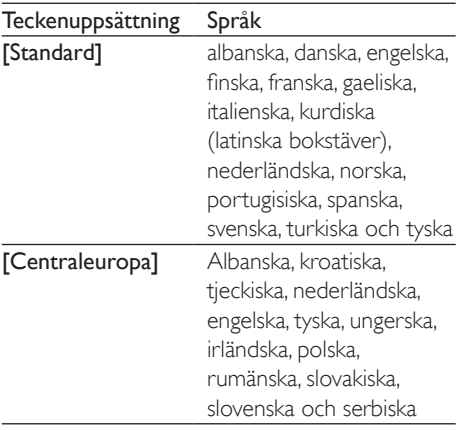

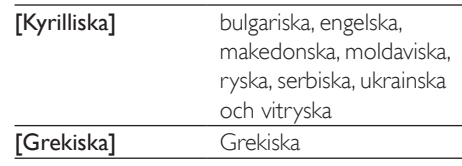

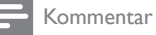

- När du använder textningen ska du se till att textningsfilen har samma namn som DivX-videofilen. Om t.ex. DivX-videofilen heter "film.avi" sparar du textningsfilen som "film.srt" eller "film.sub".
- Den här spelaren kan spela undertextfiler i följande format: .srt, .sub, .txt, .ssa och .smi.

## <span id="page-10-0"></span>3 Ändra inställningar

I det här avsnittet får du hjälp att ändra spelarens inställningar.

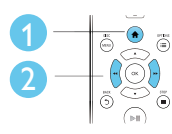

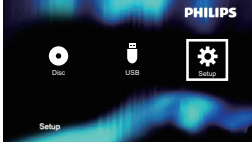

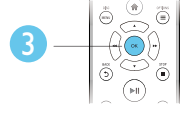

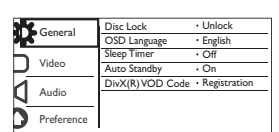

Kommentar

- Du kan inte ändra ett menyalternativ som är nedtonat.
- Få åtkomst till [Inställningar] genom att avbryta skivuppspelningen.
- Återgå till föregående meny genom att trycka på  $5$ . Stäng menyn genom att trycka på  $\biguparrow$ .

## Allmän (vila, standby...)

- 1 Tryck på  $\bigstar$ .
- $2$  Välj [Konfiguration] > [Allmänt]

för att få åtkomst till de allmänna inställningsalternativen.

- [Skivlås]: Låsa eller låsa upp en skiva för uppspelning. Spela upp en låst skiva genom att ange ditt lösenord: tryck på ▲ ▼ för att ange en siffra och på / för att ändra en sifferplats. Standardlösenordet är "136900".
- [OSD-språk] Välj språk för skärmmenyn.
- [Insomn.timer]: Ställ in efter hur lång tid spelaren automatiskt ska övergå från uppspelning till standbyläge.
- **[Auto standby]: Aktivera eller** avaktivera automatisk standby. Om funktionen är aktiverad övergår spelaren automatiskt till standbyläge efter 15 minuters inaktivitet (t.ex. i paus- eller stoppläge).
- [DivX(R) VOD-kod]: Visa registreringsoch avregistreringskoden för Visa DivX®.

## Bild

- $\frac{1}{2}$  Tryck på <del>A</del>.<br>2 Väli **[Konfig**]
- Välj [Konfiguration] > [Video] för att få åtkomst till videoinställningsalternativen.
	- [TV-system]: Välj ett TV-system som överensstämmer med TV n. Som standard överensstämmer den här inställningen med vanliga TV-apparater i ditt land.
	- **[Bildförh.]**: Välj ett bildvisningsformat som passar TV-skärmen.
	- [färginst]: Välj en fördefinierad färginställning eller anpassa en inställning.
	- [RGB]: Slå på eller av scartvideoutgång när spelaren är ansluten via TV OUT.

## Ljud

- Tryck på  $\spadesuit$ .
- 2 Välj  $[Kom$ figuration $] > [L]$ ud $]$  för att få åtkomst till ljudinställningsalternativ.
	- [Analog utsignal]: Välj ett ljudformat för utgående ljud när spelaren är ansluten via AUDIO OUT L/R.
	- [Dig ljud]: Välj ett ljudformat för utgående ljud när spelaren är ansluten via COAXIAL.
- <span id="page-11-0"></span>• **[Digital utg]** - Välj en typ av digital utgång[Av] – Avaktivera digital utgång; [Alla] – Hantera flerkanaliga ljudformat; [Endast PCM] – Mixa ned till tvåkanalig ljudsignal.
- [LPCM-utgång] Välj samplingsfrekvens för LPCM (Linear Pulse Code Modulation). Ju högre samplingshastighet, desto bättre ljudkvalitet. [LPCM-utgång] aktiveras endast när **[Endast PCM]** är valt under [Digital utg].
- [VOLYM]: Ändra en volymnivå.
- [Ljudläge] Välj en förinställd ljudeffekt.
- [Nattläge]: Välj tyst ljud eller ljud med fullständigt dynamikomfång. Med nattläget sänks volymen vid höga ljud och höjs vid svagare ljud, som tal.

#### Kommentar

• Nattläge är endast tillgängligt för Dolby-kodade DVDskivor.

- [PBC]: Visa eller hoppa över innehållsmenyn för VCD- och SVCDskivor.
- [Lösenord]: Ange eller ändra ett lösenord för uppspelning av en begränsad skiva. Ange "136900" om du inte har ett lösenord eller om du har glömt lösenordet
- [DivX textning]: Välj en teckenuppsättning som stöder DivXvideons undertext.
- [Versionsinfo.]: Visa spelarens programvaruversion.
- [Standard]: Återställ alla inställningar till fabriksinställningarna, förutom inställningarna för [Skivlås], [Föräldrakontroll] och [Lösenord].

#### Kommentar

- Om ditt önskade språk inte är tillgängligt som skivspråk, ljud eller textning, kan du välja [Övrig] från menyalternativen och ange en 4-siffrig språkkod, som finns på baksidan av den här användarhandboken.
- Klassningsnivåerna varierar mellan olika länder. Om du vill tillåta uppspelning för alla skivor väljer du [8 Vuxen].

### Inställningar (språk, föräldrakontroll ...)

- 1 Tryck på  $\hat{\mathbf{n}}$ .<br>2 Väli **[Konfig**]
- Välj [Konfiguration] > [Inställningar] för att få åtkomst till inställningsalternativ.
	- [Ljud]: Välj ljudspråk för video.
	- [Textrems]: Välj textningsspråk för video.
	- [Skivmeny]: Välj menyspråk för videoskivor.
	- [Föräldrakontroll]: Begränsa åtkomsten till skivor som är kodade med åldersgränser. Ange "136900" för att få åtkomst till begränsningsalternativen: När lösenordfältet markeras trycker du på OK för att ange inmatningsfas, på  $\triangle$  $\blacktriangledown$  för att välja en siffra och på  $\blacktriangleleft$  /  $\blacktriangleright$ för att ändra en sifferplats.

## <span id="page-12-0"></span>4 Programuppdatering

#### Kommentar

• Strömmen får inte brytas under programvaruuppdateringen.

På Philips webbplats kan du söka efter uppdateringar och jämföra spelarens aktuella programvaruversion med den senaste programvaruversionen (om tillgänglig).

- 1 Tryck på  $\bigstar$ .
- $2$   $\vee$ älj [Konfiguration] > [Inställningar] > [Versionsinfo.] och tryck sedan på OK.
- **3** Anteckna modellnamnet och programvaruversionen.
- 4 Gå till www.philips.com/support om du vill söka efter den senaste programvaruversionen med hjälp av modellnamn och programvaruversion.
- 5 Läs instruktionerna för uppgradering som finns på webbplatsen när du vill slutföra programvaruuppdateringen.

## 5 Specifikationer

#### Kommentar

• Specifikationerna kan ändras utan föregående meddelande.

#### Regionkod

Du kan spela upp skivor med följande regionkoder.

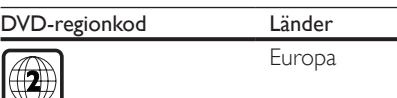

#### Spelbara media

- DVD, DVD-video, VCD, SVCD, ljud-CD
- DVD+R/+RW, DVD-R/-RW, DVD+R/-R DL (dubbla lager), CD-R/-RW (max 299 mappar och 648 filer)
- USB-lagringsenhet

#### Filformat

- Video: avi, .divx, .mp4, xvid
- Ljud: .mp3, .wma
- Bild: .jpg, .jpeg

#### USB

- Kompatibilitet: Hi-Speed USB (2.0)
- Klass som hanteras: USB-masslagringsklass
- Filsystem: FAT16, FAT32
- Maximalt antal album/mappar: 299
- Maximalt antal spår/titlar: 648
- För USB-hårddisk (hårddiskenhet): en extern strömkälla kan behövas.

#### Video

- Signalsystem: PAL NTSC
- Kompositvideoutgång: 1 Vp-p (75 ohm)
- Scart: Europeisk anslutning

#### Ljud

- Tvåkanalig analog utgång
	- Främre ljud L + R: 2 Vrms (47k ohm)
		- Digital utgång: 0,5 Vp-p (75 ohm)
		- Koaxial
- Samplingsfrekvens:

#### <span id="page-13-0"></span>• MP3: 22.05 kHz, 24 kHz, 32 kHz, 44,1 kHz 48 kHz

- WMA: 44.1 kHz, 48 kHz
- Konstant bithastighet:
	- MP3: 8 kbit/s 320 kbit/s
	- WMA: 34–192 kbit/s

#### Huvudenhet

- Mått  $(B \times H \times D)$ : 310  $\times$  39,5  $\times$  210 (mm)
- Nettovikt: 1,0 kg

#### Ström

- Strömförsörjning: AC 230V~, 50 Hz
- Energiförbrukning: 10 W
- Energiförbrukning i standbyläge: 0,5 W

#### Medföljande tillbehör

- Fjärrkontroll och ett batteri
- Användarhandbok

#### Laserspecifikation

- Typ: Halvledarlaser InGaAIP (DVD), AIGaAs (CD)
- Våglängd: 658 nm (DVD), 790 nm (CD)
- Uteffekt: 7,0 mW (DVD), 10,0 mW (VCD/ CD)
- Stråldivergens: 60 grader

## 6 Felsökning

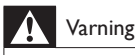

• Risk för elektriska stötar. Ta aldrig bort höljet från spelaren.

Försök aldrig reparera spelaren själv. Om du gör det gäller inte garantin.

Om du har problem med att använda den här spelaren kan du kontrollera följande innan du begär service. Om problemet kvarstår registrerar du spelaren och får support på www.philips.com/support.

Om du kontaktar Philips behöver du ange spelarens modell- och serienummer. Modelloch serienumret finns på baksidan av spelaren. Skriv numren här:

Modellnummer

Serienr

#### Ingen bild.

- TV:ns kanal för ingående video har inte angetts på rätt sätt (se TV ns användarhandbok).
- Om du har ändrat en TV-systeminställning återställer du standardinställningen: 1) öppna skivfacket genom att trycka på 4.2) Tryck på **SUBTITLE**.

#### Det kommer inget ljud från TV:n.

• Se till att ljudkablarna mellan spelaren och TV:n är korrekt anslutna.

#### Inget ljud under uppspelning av DivX-video.

Ljudkoderna stöds inte.

#### Ingen ljudutgång från högtalarna för den anslutna externa ljudenheten (till exempel stereosystem, förstärkarmottagare).

- Se till att ljudkablarna eller koaxialkabeln har anslutits på rätt sätt.
- Växla till den externa ljudenheten för att korrigera ljudingångskälla.

#### Skivan kan inte läsas.

- Se till att spelaren kan hantera skivan (se "Specifikationer" > "Spelbara media").
- Se till att den inspelade skivan är färdigställd.

#### En USB-lagringsenhet kan inte läsas.

- Kontrollera att formatet på USBlagringsenheten är kompatibelt med spelaren (se "Specifikationer" > "USB").
- Kontrollera att filsystemet på USBlagringsenheten stöds av spelaren (se "Specifikationer" > "USB").

#### Filer kan inte visas eller läsas.

- Se till de antalet filer eller mappar inte överstiger gränsen för spelaren (max 648 filer eller 299 mappar).
- Se till att spelaren kan hantera filerna (se "Specifikationer"> "Filformat").

#### Det går inte att spela upp DivX-videofiler.

- Kontrollera att DivX-videofilen är komplett.
- Se till att filtillägget är korrekt.
- DRM-skyddade videofiler som är lagrade på en USB-flashenhet kan inte spelas upp via en analog videoanslutning (till exempel komposit, komponent och scart). Överför videoinnehållet på en skiva som stöds för att spela dessa filer.

#### DivX-textning visas inte på rätt sätt.

- Kontrollera att undertextfilen har samma namn som DivX-videofilen.
- Kontrollera att textfilen har ett filnamnstillägg som stöds av spelaren ( srt, sub, .txt, .ssa eller .smi).
- Välj den teckenuppsättning som ska användas för textningen (se "Använda DVD-spelaren"> "DivX-videor").

## Language Code

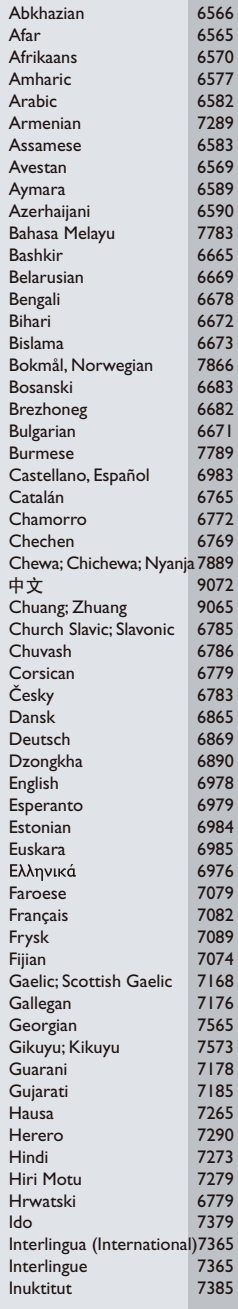

ĺ

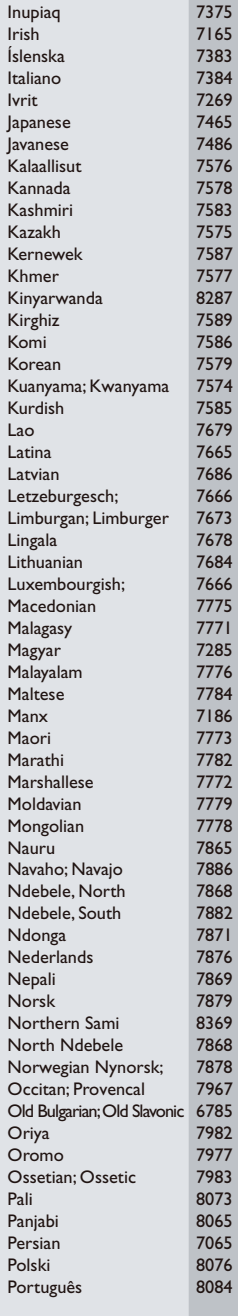

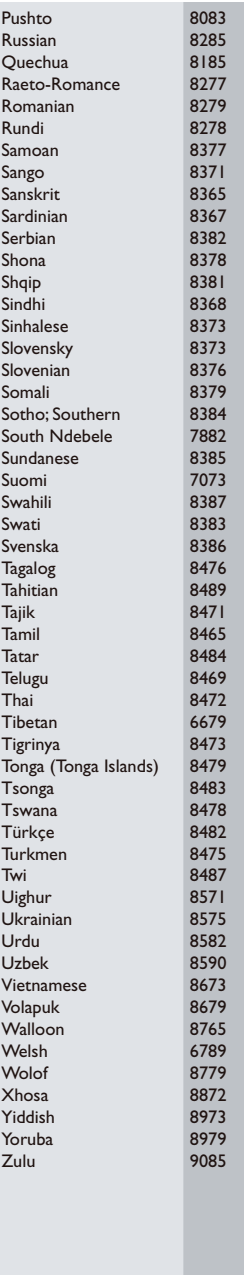

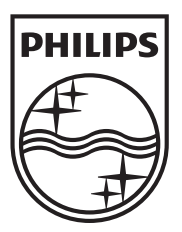

Specifications are subject to change without notice © 2012 Koninklijke Philips Electronics N.V. All rights reserved.

DVP3950\_12\_UM\_V1.2

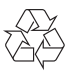